# Software Bible

RadhaKrishna

Radhakrishna.arvapally@gmail.com

Version 1.0 2005-02-19

| Introduction |                       |   |  |
|--------------|-----------------------|---|--|
| 1.           | TurboNote             |   |  |
| 2.           | 2x Explorer           | 6 |  |
| 3.           | Word web              | 7 |  |
| 4.           | Irfan view            |   |  |
| 5.           | Disk Scanner          | 9 |  |
| 6.           | Convert               |   |  |
| 7.           | Chain Saw             |   |  |
| 8.           | SMS Manager           |   |  |
| 9.           | Rename                |   |  |
| 10.          | Remote Explorer       |   |  |
| 11.          | Free world Dialup     |   |  |
| 12.          | Beyond Compare        |   |  |
| 13.          | Ultra Edit            |   |  |
| 14.          | Source Insight        |   |  |
| 15.          | Source Navigator      |   |  |
| 16.          | Flash get             |   |  |
| 17.          | Photon TV             |   |  |
| 18.          | Windows Media Encoder |   |  |

## Introduction

I appreciate your interest in exploring more and more softwares in the market. Everyday there are hundreds of new softwares coming in to the market. They all improve our life in various levels. But it is difficult to anyone to explore all of them. Here my effort is to get some of them to your notice. I explain the main features of them. I give links to further readings, their user's manual, their URL, links to source (if any), link to binaries. I start with very basic softwares which I feel are minimal in our machine and proceed to softwares that are heavy and evaluationware. As I am a windows guy, most of the softwares I address here are for windows.

softcopy of this book is available at: http://www.geocities.com/hellokrishna/opensource/softwarebible.doc

# 1. TurboNote

These days it is common to see this type of scenario every where. These post-its are very useful and handy. When some one gives his phone number over phone, we find these are handy to note down at that time. TurboNote is software equalent to this handy post-it. Screen Shot is given below:

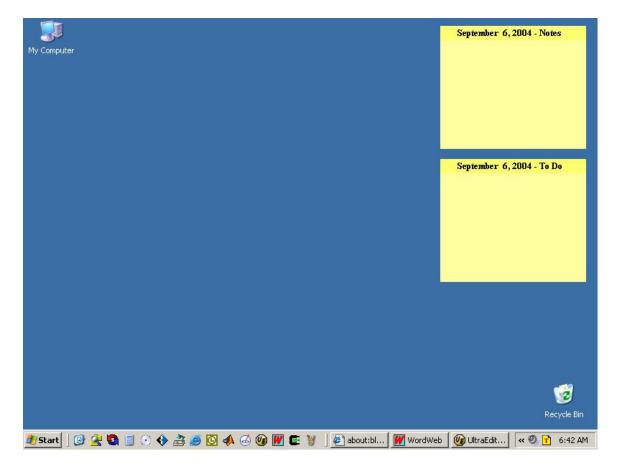

To create a new note, double click on the tray icon. To delete existing note, click on the note, Press Ctrl+F4. To give name to a note, double click the TitleBar, it shows a text entry box.

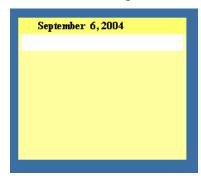

To send a note to some one on the network having TurboNote installed on his PC, Press Ctrl + Enter. It shows the following dialog box. Enter his PC network name or IP address.

| Send note to another computer     |  |  |  |  |  |
|-----------------------------------|--|--|--|--|--|
| Jo:                               |  |  |  |  |  |
| Or select destination(s):         |  |  |  |  |  |
|                                   |  |  |  |  |  |
|                                   |  |  |  |  |  |
|                                   |  |  |  |  |  |
|                                   |  |  |  |  |  |
|                                   |  |  |  |  |  |
| Delete note after successful send |  |  |  |  |  |
| Send Cancel <u>H</u> elp          |  |  |  |  |  |
|                                   |  |  |  |  |  |

#### URL: <u>http://turbonote.com</u> Type: Freeware

Similar Softwares: Name: Post-it URL :

#### 2. 2x Explorer

This is similar to windows explorer, except it has two file browsing areas. This is handy for copying/moving from one directory to other directory. Desktop, MyDocuments, Favorites, Drives, Root directory of the current drive are one click away. We can BookMark any folder and access them in one key pattern. Comparing the folders is very easy here. Finding files is similar to windows explorer, but more handy. Clicking the file in search results shows the directory in 2xExplorer. Creating files and folders are easy.

To copy files from one pane to other, select the files and press "F5". To move files, press "F6". To bookmark a directory, press Ctrl+Shift+n where n is from 0 to 5. To access the bookmarked folder, press Ctrl+n where n is from 0 to 5 as above. "F7" to create a new text file. "F8" to create a folder. To find files Ctrl+F.

Next version of 2xExplorer is  $x^2$ explorer. But I personally feel 2xExplorer is better than  $x^2$ explorer.

| <u> </u>                   | xplorer Z1 - 120_4_F_EAS (F:)<br>1ark Edit View Actions Bookmarks | Tools Help          |                   |              |                    |                   | _ 8 ×           |
|----------------------------|-------------------------------------------------------------------|---------------------|-------------------|--------------|--------------------|-------------------|-----------------|
| F:\*                       |                                                                   |                     |                   |              | <b>_</b>           | 1                 | <b>S</b>        |
|                            | <u>×</u>                                                          | 120_4_F_EA5 (F:)    |                   |              | 120_4_F_EA5 (F:)   |                   |                 |
| B 🔊                        | - 🚱 Desktop                                                       | Name                | Size              | Modified     | Name               | Size              | Modified        |
|                            | 🗄 📋 My Documents                                                  | 1_120_4Fat32_1      | <folder></folder> | 2004-04-29 1 | at 1_120_4Fat 32_1 | <folder></folder> | 2004-04-29 12:3 |
| <b>3</b>                   | 🖻 😼 My Computer                                                   | CD_Games            | <folder></folder> | 2004-05-01 € | CD_Games           | <folder></folder> | 2004-05-01 6:49 |
|                            | 🗈 🖑 3½ Floppy (A:)                                                | C MyPhotos          | <folder></folder> | 2004-04-30 1 | Dim MyPhotos       | <folder></folder> | 2004-04-30 11:4 |
| *                          | ⊕ ≪ 120_2_F_VIS (C:)                                              | CthersPhotos        | <folder></folder> | 2004-04-30 1 | CthersPhotos       | <folder></folder> | 2004-04-30 11:4 |
|                            |                                                                   | 🕖 Recycled          | <folder></folder> | 2004-04-29 5 | 刻 Recycled         | <folder></folder> | 2004-04-29 5:25 |
|                            |                                                                   | 🚞 System Volume Inf | <folder></folder> | 2004-05-16 1 | Cystem Volume Info | <folder></folder> | 2004-05-16 1:29 |
|                            |                                                                   |                     |                   |              |                    |                   |                 |
| -                          | E GD RW Drive (0.)                                                |                     |                   |              |                    |                   |                 |
|                            |                                                                   |                     |                   |              |                    |                   |                 |
| S E                        | E CD Drive (X:)                                                   |                     |                   |              |                    |                   |                 |
|                            | 🕀 🌉 CD Drive (Y:)                                                 |                     |                   |              |                    |                   |                 |
| S F                        | 🕀 🕘 CD Drive (Z:)                                                 |                     |                   |              |                    |                   |                 |
|                            | 🕀 🚱 Control Panel                                                 |                     |                   |              |                    |                   |                 |
| G                          | 🗄 🛅 Shared Documents                                              |                     |                   |              |                    |                   |                 |
|                            | 🕀 🛅 arvapally's Documents                                         |                     |                   |              |                    |                   |                 |
| <b>V</b>                   | My Network Places                                                 |                     |                   |              |                    |                   |                 |
|                            | Recycle Bin                                                       |                     |                   |              |                    |                   |                 |
| <b>W</b>                   | i∃⊷ia Games<br>i∓⊶ia Seminar                                      |                     |                   |              |                    |                   |                 |
| 2                          | ueninar<br>ueninar<br>ueninar                                     |                     |                   |              |                    |                   |                 |
| ×                          |                                                                   |                     |                   |              |                    |                   |                 |
| N(© ≺ (⊙ ≤ (⊙ < (⊙ ≥ (⊙) × |                                                                   |                     |                   |              |                    |                   |                 |
| Y                          |                                                                   |                     |                   |              |                    |                   |                 |
| 2                          |                                                                   |                     |                   |              |                    |                   |                 |
| z                          |                                                                   |                     |                   |              |                    |                   |                 |
| •                          |                                                                   |                     |                   |              | •                  |                   |                 |
|                            | ≤                                                                 | \$\$\$\$X 🖪 🖓 🖫     | ۵ 🗞 🖻             |              |                    | aa<br>zz          | 원 😰 🔒           |
| Ready                      |                                                                   | 6 Ot                | jects, 0 byte     | es in total  |                    |                   | 8.304 GB free   |
|                            |                                                                   |                     | ,,, .             |              |                    |                   | ,               |

URL: <u>http://netez.com/2xExplorer/</u> Type: Freeware

Similar Softwares: Power Explorer URL:

## 3. Word web

This is a handy dictionary. If meaning of a word is not found in this, we can search on web using X-Ref.

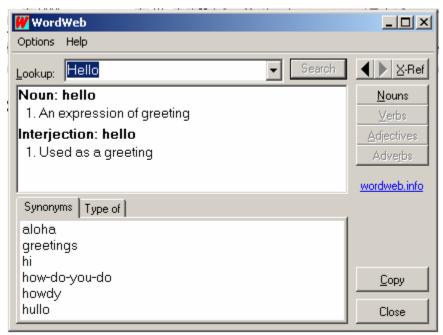

URL: http://wordweb.info/free/

Alternate URL : <u>http://www.x-word.com/download.html</u> Type: Freeware

Similar Softwares: i-Finger :

Word Net :

#### 4. Irfan view

This is a very small image/video viewer. Pressing space bar takes you to next image/video in the folder. "Back space" is to view previous image. "Delete" is to delete a file. "Enter" is for switching between full screen and windowed view. "Esc" is exit this application. Slide show walks us through all the images with given time interval. "L" is to rotate left. "R" is to rotate right. "V" is for vertical flip. "H" for horizontal flip. "SaveAs" is for changing the file format like "bmp" to 'jpg". Resampling, resizing, brightness control, contrast control and other image editing are possible.

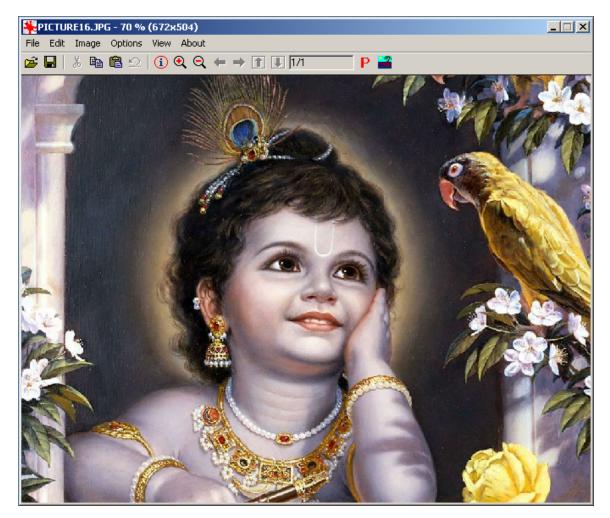

URL : <u>http://www.irfanview.com/</u> Type : Freeware

#### 5. Disk Scanner

This scans all the files and folders in your Hard disk and gives a visual interpretation (Pi chart) of hard disk usage. Moving mouse on the pi chart shows directory name and its size. This is specially helpful when your hard disk is running out of space and you want to know who is using most of the hard disk space. You can empty recycle bin from here.

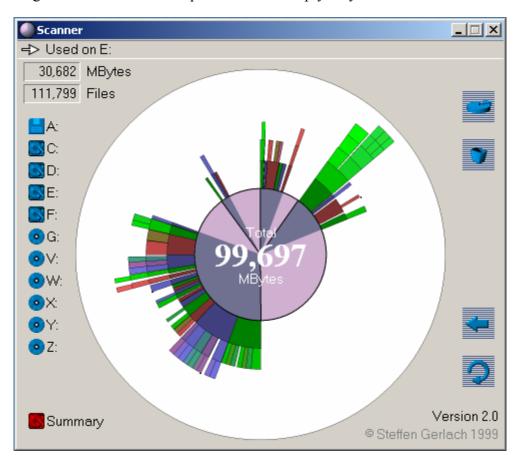

URL: <u>http://www.steffengerlach.de/freeware</u> Type: Freeware

## 6. Convert

This is a unit conversion tool. Select both units in both panes and type how many of first units. It shows equalent number of second units.

| 🖾 Convert                                                                        |                                                                                                    |  |  |  |  |  |  |  |
|----------------------------------------------------------------------------------|----------------------------------------------------------------------------------------------------|--|--|--|--|--|--|--|
| File Options Help                                                                |                                                                                                    |  |  |  |  |  |  |  |
| Force Light Mass Power                                                           | r Pressure Speed                                                                                             |  |  |  |  |  |  |  |
| Temperature Time Volume                                                          | Volume - Dry Custom                                                                                          |  |  |  |  |  |  |  |
| Acceleration Angle Area Der                                                      | nsity Distance Flow                                                                                          |  |  |  |  |  |  |  |
| Furlongs<br>Hectometers<br>Inches<br>Kilometers<br>Lightyears<br>Meters<br>Miles | Output<br>Centimeters<br>Decimeters<br>Feet<br>Furlongs<br>Hectometers<br>Inches<br>Kilometers<br>Liahtvears |  |  |  |  |  |  |  |
| Input: 1                                                                         | Miles                                                                                                    |  |  |  |  |  |  |  |
| Output: 1.609344                                                                 | Kilometers                                                                                                   |  |  |  |  |  |  |  |

URL: <u>http://www.joshmadison.com/software/convert/convert.zip</u> Type: Freeware

#### Thank You for previewing this eBook

You can read the full version of this eBook in different formats:

- HTML (Free /Available to everyone)
- PDF / TXT (Available to V.I.P. members. Free Standard members can access up to 5 PDF/TXT eBooks per month each month)
- > Epub & Mobipocket (Exclusive to V.I.P. members)

To download this full book, simply select the format you desire below

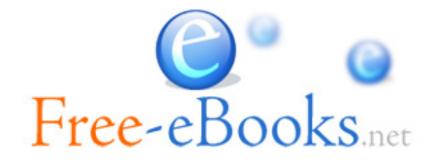